e-Taxソフトバージョンアップ時にエラーメッセージが表示され、バージョンアップができない場合 次の項番1から9までを順に確認してください。

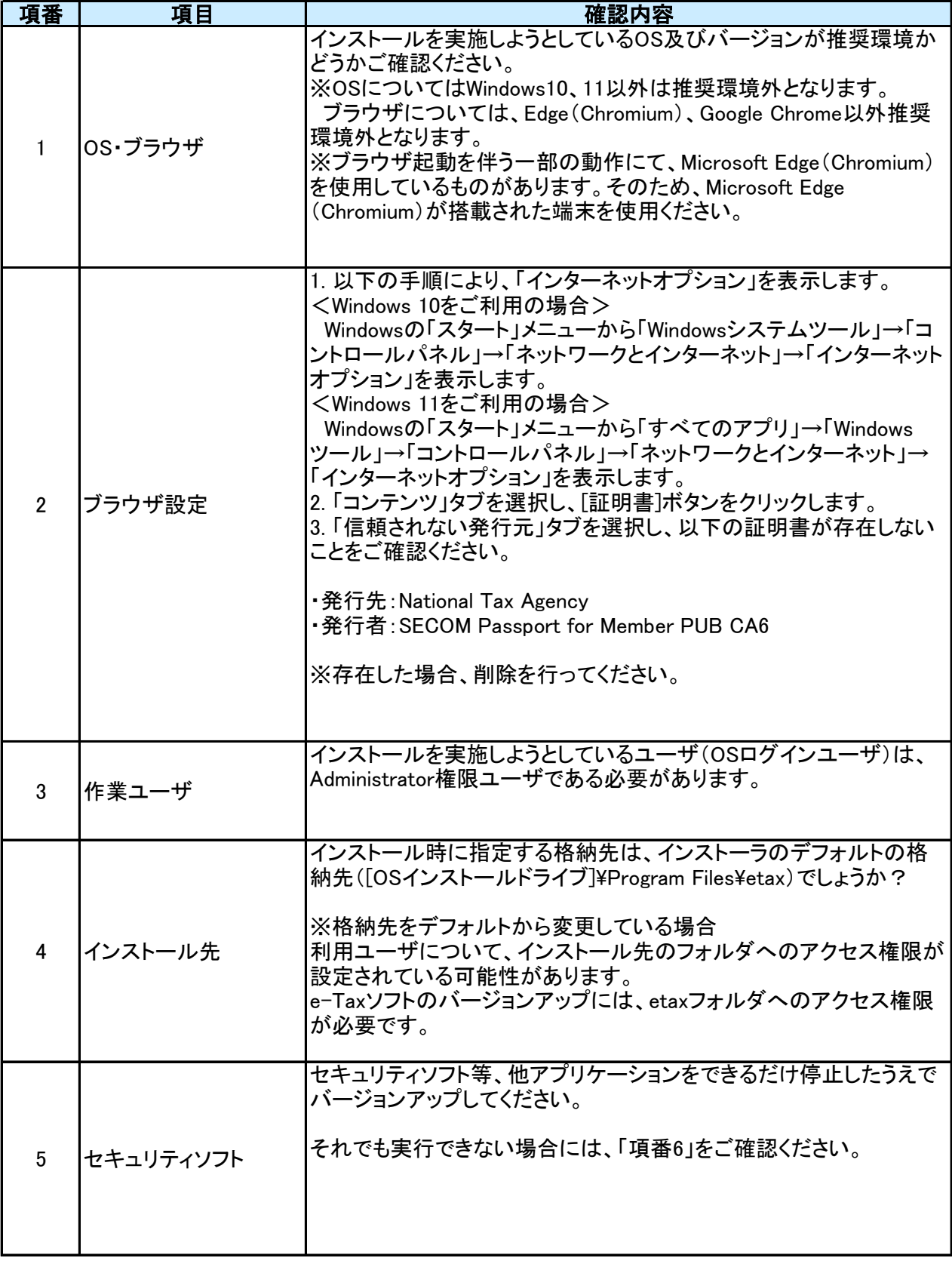

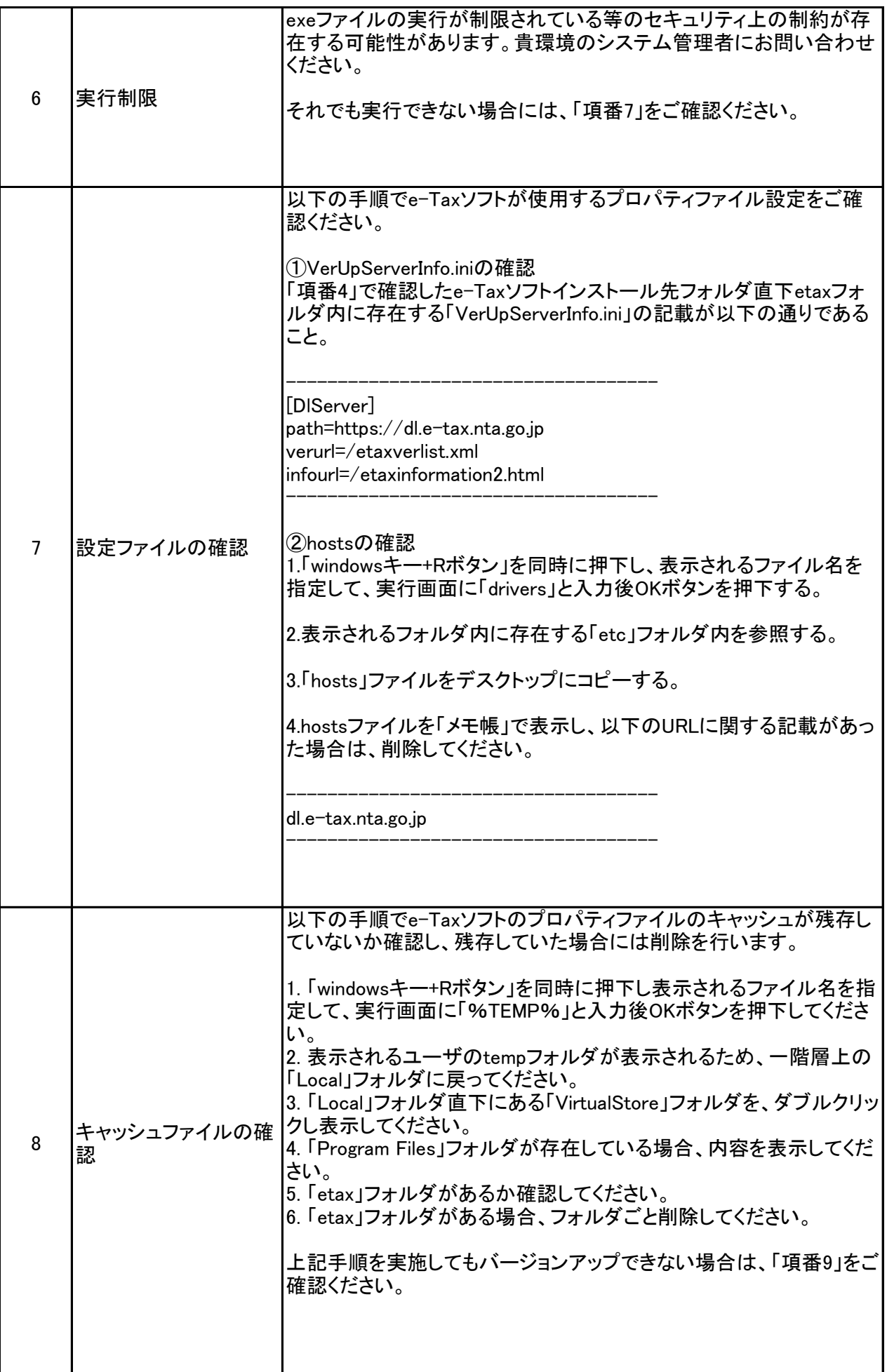

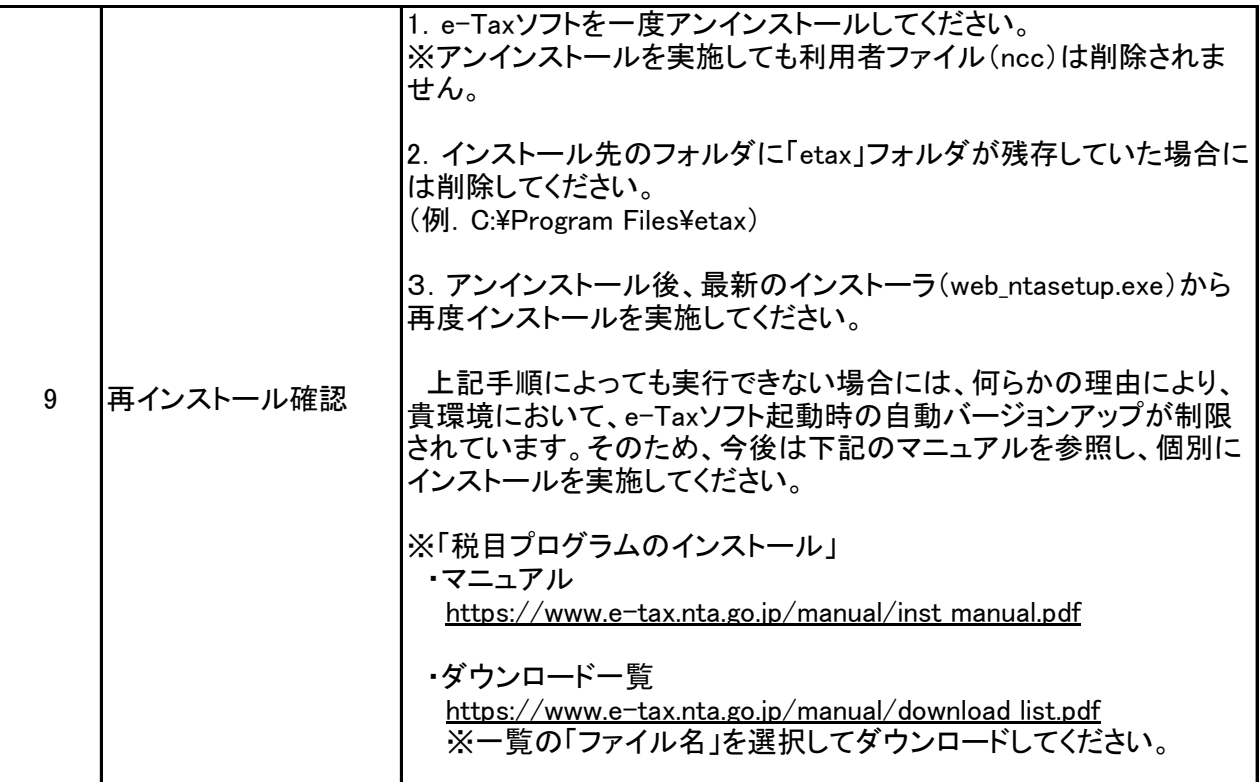